# **御中** おんしゃ おんしゃ おんしゃ おんしゃ

# **fukou**

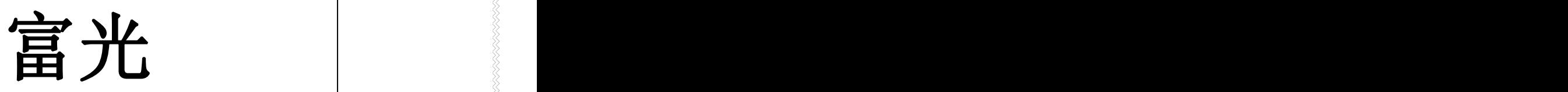

**FK-1860\***

手持激光测径仪

手持レーザー外径測定器

**HAND HELD LASER MICRO DIAMETER**

产品说明书

產品取扱說明書

Instruction manual

本說明書僅限於大中華地區使用

本說明書由亞太服務中心彙編

# 日本富光計器集團有限公司

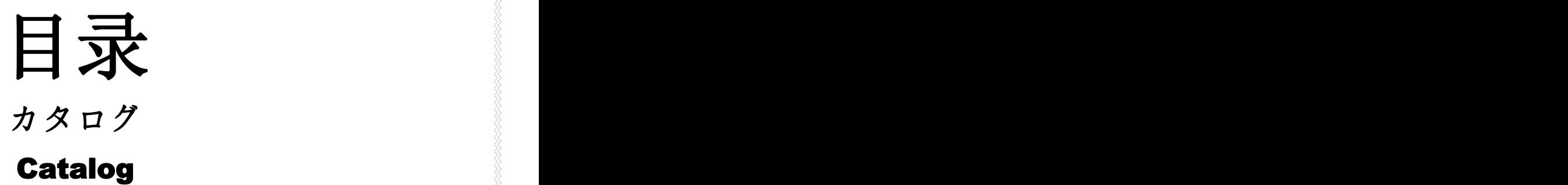

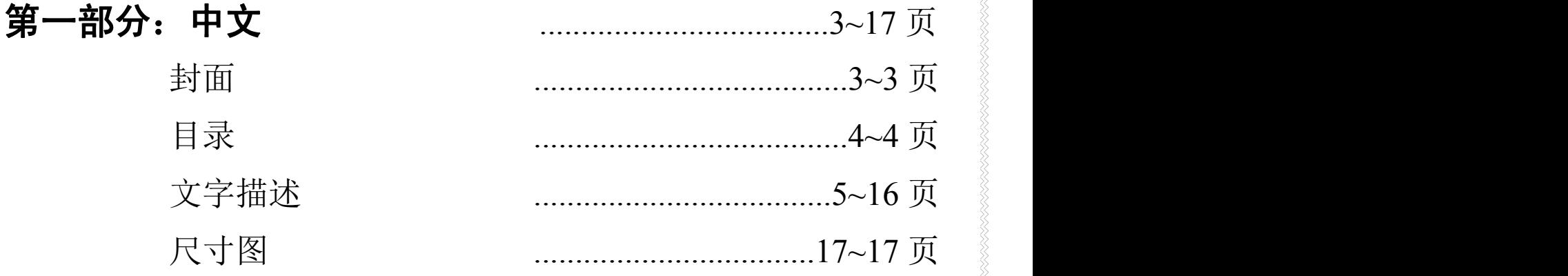

The second part: 日本語、English .....18~29 ページ、page テキストの説明、Text description ..18~28 ページ、page 寸法図、Dimensional drawing .....29~29 ページ、page

# fukou

# 手持激光外径仪 (型号:**FK-1860\***系列) 使用说明书

中文部分

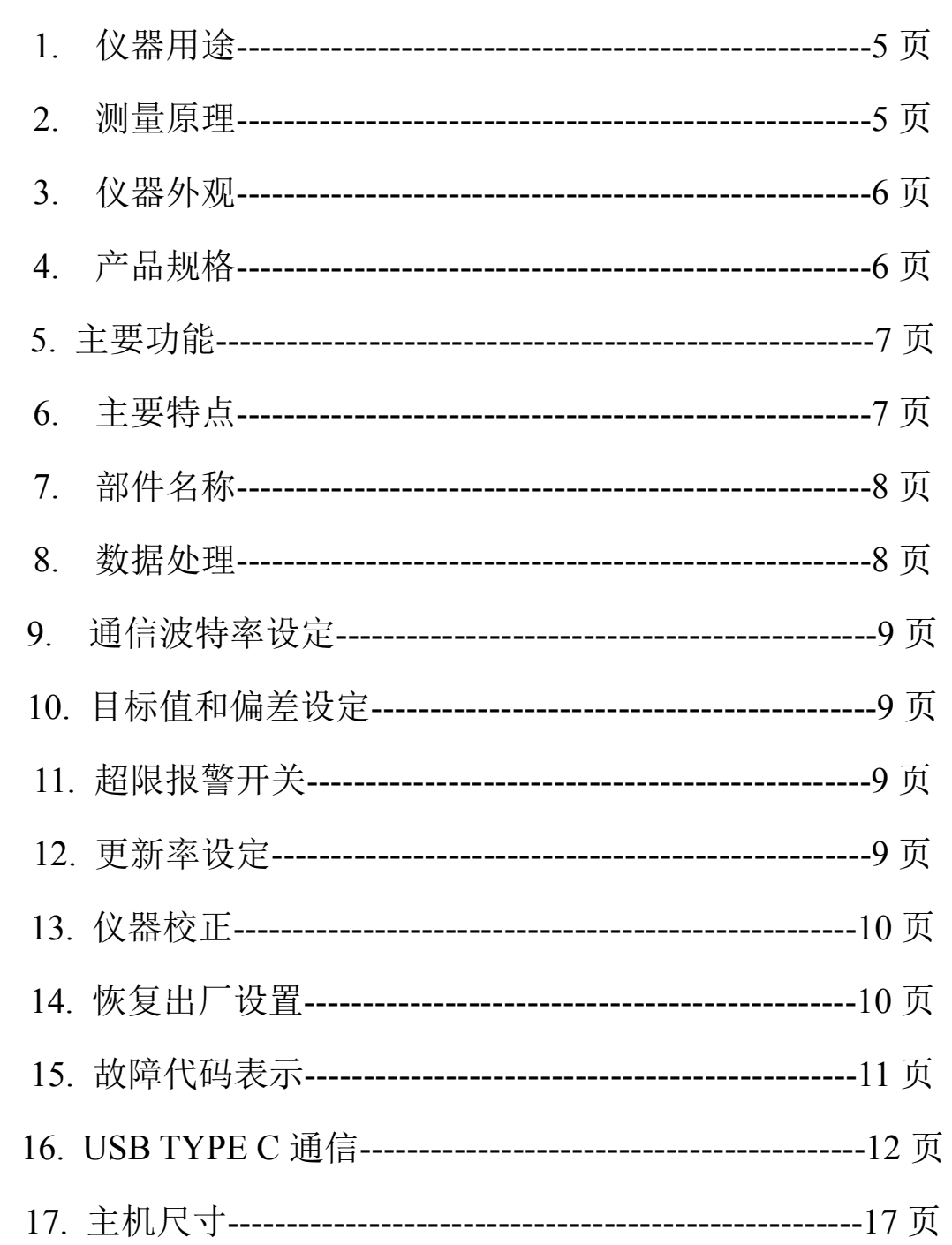

# **1.** 用途**:**

手持激光外径仪用于线材外径的非接触测量,线材制造过程中,该仪器突出 非接触特点,高精度,高稳定,克服机械测量造成产品变形的测量误差。可广 泛用于线缆、漆包线、光纤、各种管材和棒材、金属线、机加工等行业的外径 测量。

# **2.** 测量原理**:**

测径仪采用激光扫描原理,通过内置的固态激光二极管 f 产生可见光源, 由无刷马达驱动的八面镜反射出扫描光束,通过透镜 d 产生平行光。平行光束 通过测量区域时,测量物 c 会遮挡一部分光束,其余的光束通过第二个透镜 b , 聚焦后投射到接收板 a 上, 由内部电路产生光电信号输出。

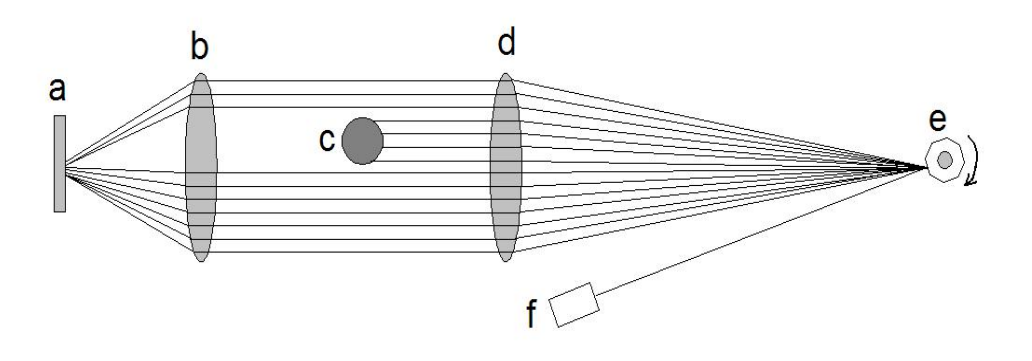

a. 接收板 b. 聚焦透镜 c. 被测物 d. 准直透镜 e. 8 面转镜 f. 激光管

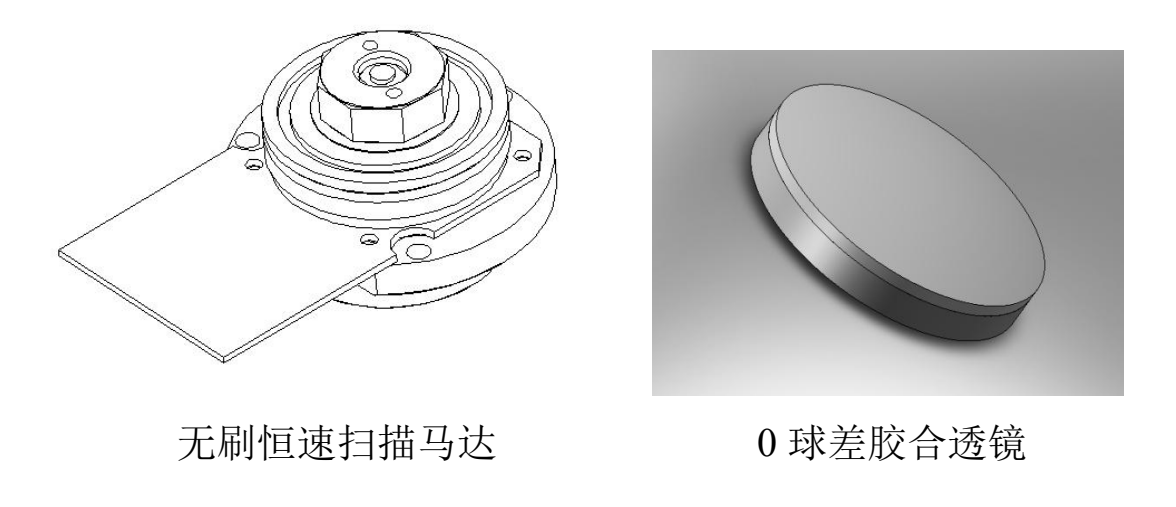

# **3.** 仪器外观:

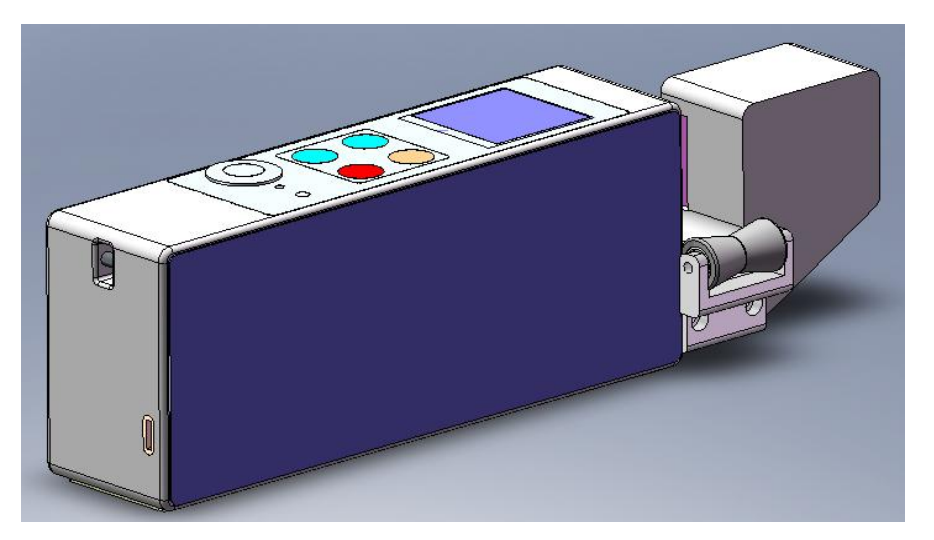

FK-D1860A

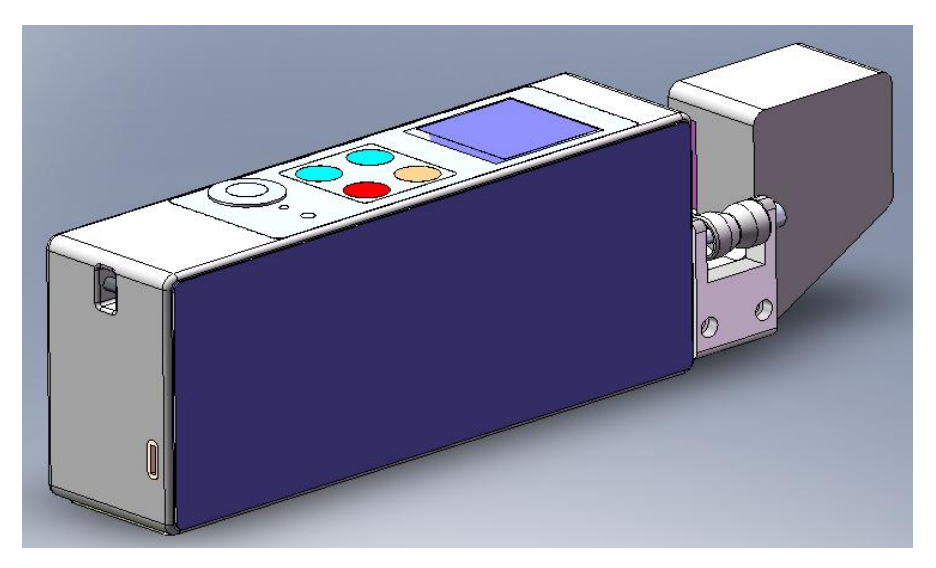

FK-D1860B

# **4.** 产品规格:

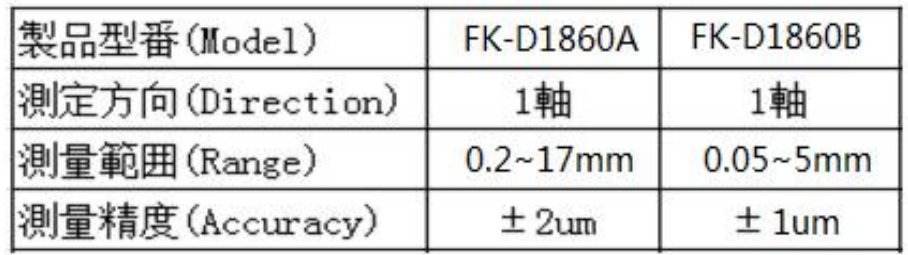

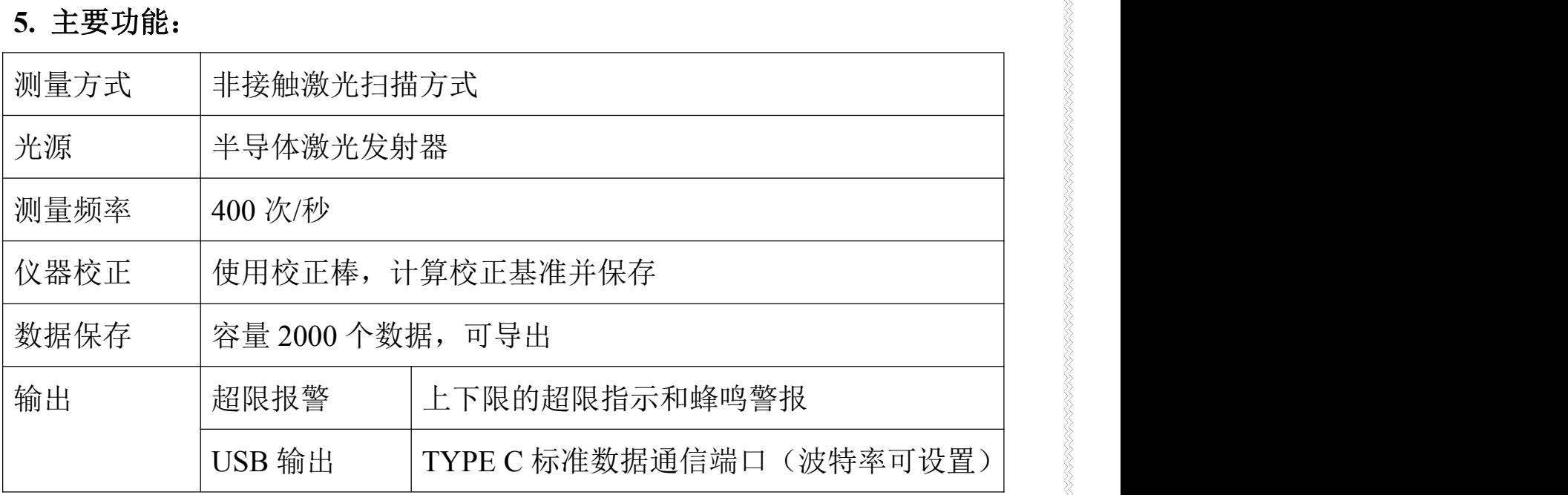

# **6.** 主要特点:

- 1) 测量精度与激光管的亮度无关(测量精度不受激光亮度影响)。
- 2) 采用误差漂移自校正系统,测量值受环境温度,室外光照度影响极小。
- 3) 采用光斑中心寻迹电路和 0 球差胶合透镜,保证测量高精度。
- 4) 采用高可靠激光保护电路和高稳定恒速扫描马达,保证高测量 精度,高稳定性和长使用寿命。
- 5) 镜头尘埃过滤功能,镜头尘埃识别预警能力。

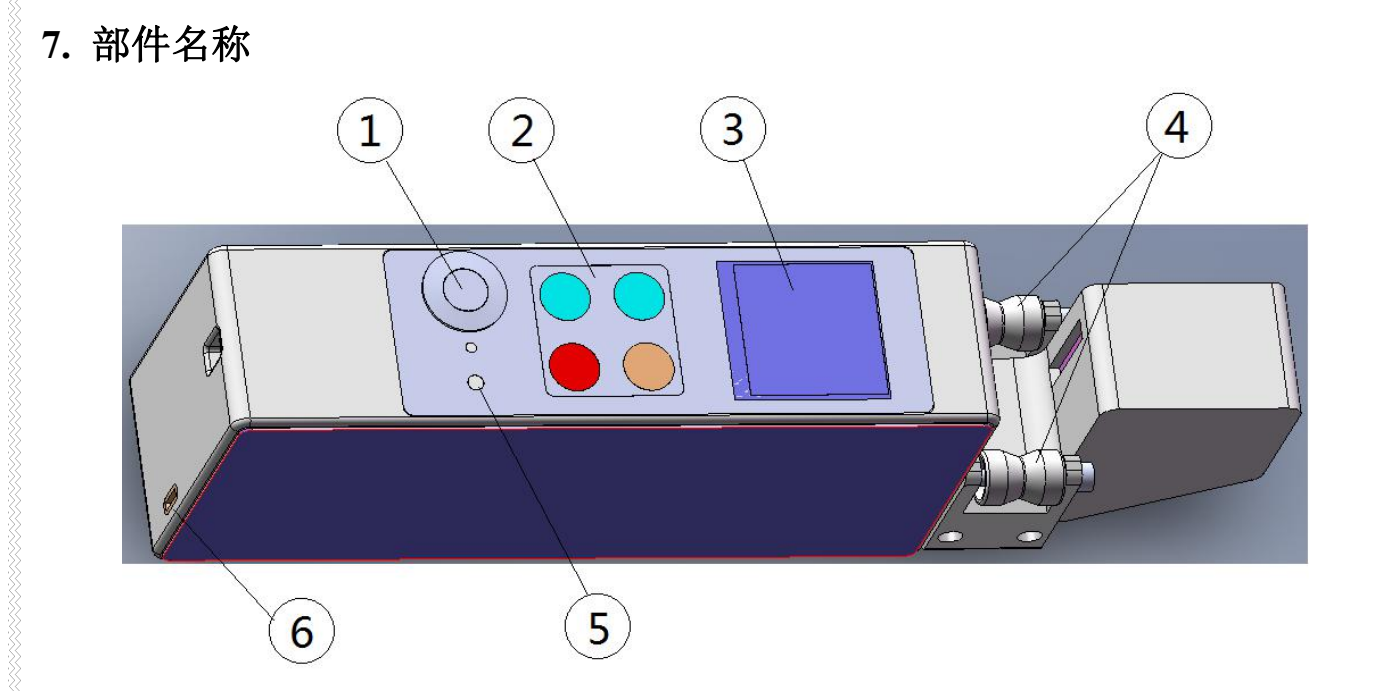

①、电源开关; ②、操作按键; ③、TFT 液晶显示屏

④、导轮; ⑤、充电指示灯; ⑥、TYPE C 接口(充电、数据传送)

### **8**、数据处理

### **8.1** 数据保存

测量数据保存时,测量区必须有被测物。保存时,按一下 ENTER 键即保存 当前测量数据。最大容量 2000 组数据。

### **8.2** 数据查询

保存数据查询, 按 MODE 键进入查询, 查询界面每页显示 5 组数据, 按上箭 头或下箭头键可翻页查询。

### **8.3** 数据导出

按 2 次 MODE 键,进入数据导出页面,提示是否导出,按 ENTER 键导出至 PC。 也可用 PC 附带软件, 对数据进行读取。数据导出时, 要确认通信波特率是否与 PC 端一致。(注:无数据时无导出页面显示!)

#### **8.4** 数据删除

连续按 MODE 键至最后删除提示页面, 按 ENTER 键删除所有数据, 如继续按 下 MODE 键, 取消删除操作退出。

### **9.** 通信波特率设定

按 MODE 键进入波特率设置页,按上箭头或下箭头键修改需要的波特率, 设置范围 1200、2400、4800、9600、19200、38400、57600.设置好按 ENTER 键保存。

### **10.** 目标值和偏差设定

按 MODE 键进入目标值和偏差值设置页,然后按上箭头键解锁,解锁后 按上箭头或下箭头键可更改当前设置位数值,按 MODE 键可更改设置数据位置。 设置好按 ENTER 键保存。

### **11.** 超限报警开关

按 MODE 键进入报警开关设置页,按上箭头键解锁,然后按上箭头或下 箭头打开或关闭报警开关。按 MODE 键切换上限或下限的开关设置位。 设置好按 ENTER 键保存。

# **12.** 更新率设定

显示更新率可设定,在测量状态,按 MODE 键,更新率设定页,按上箭 头键或下箭头键更改数据, 数值越大, 更新越慢。

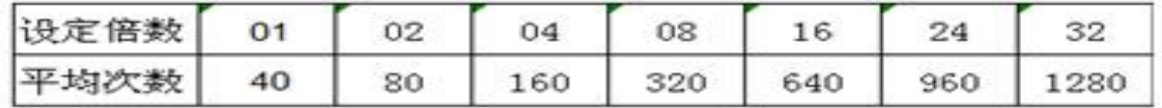

设定完成后,按下 ENTER 键保存数据。

# **13.** 仪器校正

校正棒规格:

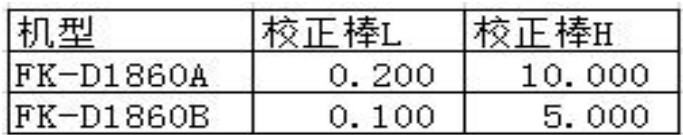

(注意:校正前需确认,校正棒是否表面洁净,有无变形等异常) 关机状态下, 按住 MODE 键不放, 开机。待开机完成至低位校正提示页面, 放 开 MODE 键。根据屏幕提示的校正棒规格,放入对应的校正棒 L。放好后按确认 键, 然后讲入高位 H 校正。

水平小心取出低位校正棒 L,然后放入高位校正棒 H,按下确认键,水平小

心取出高位校正棒 H。(放入和取出时保持水平, 不要抖动!)校正完成。

注:1. 校正时,都必须经过先细棒后粗棒的校正,才能正确完成校正。

2. 校正时,棒要垂直于激光扫描面,放在检测区域中央位置。

3. 校正时,如有操作错误,如测量区域无校正棒则会显示无校正棒警 告提示。

# **14.** 恢复出厂设置

仪器讲入测量状态时,同时按下上箭头键和下箭头键 5 秒, 显示"恢复 完成",然后同时放开以上 2 个按键,恢复出厂设定完成。

### **15.** 故障代码表示

故障发生时, 主机显示器会显示对应代码"ER-\*\*", 根据代码编号, 可以 快速了解故障原因。详见下表:

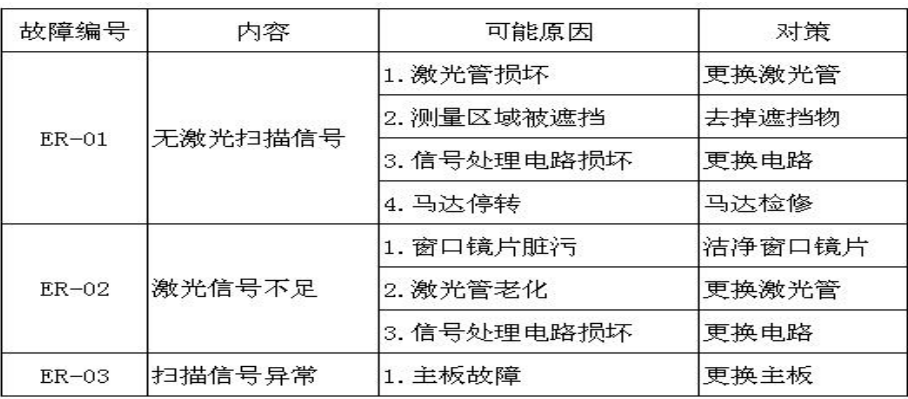

## **16. USB TYPE C** 通信

通信方式:ASCII 码

数据格式: 8 位数据位, 1 位停止位, 无校验, ASCII 码

指令分大小写

数据修改指令: p ##.###(修改设定外径值, 修改成功后应答 p)

h ##.### (修改上偏差值, 修改成功后应答 h)

l ##.### (修改下偏差值,修改成功后应答 l)

数据上传指令: P (设定外径值), 上传 P ##.###

H(设定上偏差值),上传 H##.###

L(设定下偏差值),上传 L##.###

D(测量外径值),上传 D##.###

d(保存外径值), 上传 d##.###(连续 n 个数据)

例如:实测外径值=6.327mm,为获取该测量值,主机发送 D(44H)指令,本机成 功收到该指令后,回传 44H 30H 36H 33H 32H 37H 0DH 0AH

(16 进制代码)

输出数据格式:1 轴

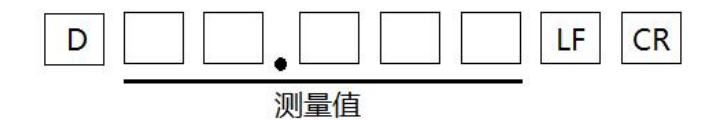

# ASCII 码

ASCII 码于 1961 年提出,用于在不同计算机硬件和软件系统中实现数据传输标准化,在大多数的小型机和全部 的个人计算机都使用此码。ASCII 码划分为两个集合:128 个字符的标准 ASCII 码和附加的 128 个字符的扩充和 ASCII 码。比较 EBCDIC。其中 95 个字符可以显示。另外 33 个不可以显示。标准 ASCII 码为 7 位,扩充为 8 位。 目前使用最广泛的西文字符集及其编码是 ASCII 字符集和 ASCII 码( ASCII 是 American Standard Code for Information Interchange 的缩写), 它同时也被国际标准化组织( International Organization for Standardization, ISO )批准为国际标准。

基本的 ASCII 字符集共有 128 个字符, 其中有 96 个可打印字符, 包括常用的字母、数字、标点符号等, 另 外还有 32 个控制字符。标准 ASCII 码使用 7 个二进位对字符进行编码, 对应的 ISO 标准为 ISO646 标准。 字母和数字的 ASCII 码的记忆是非常简单的。我们只要记住了一个字母或数字的 ASCII 码(例如记住 A 为 65, 0 的 ASCII 码为 48 ), 知道相应的大小写字母之间差 32, 就可以推算出其余字母、数字的 ASCII 码。 虽然标准 ASCII 码是 7 位编码, 但由于计算机基本处理单位为字节( 1byte = 8bit ), 所以一般仍以一个字节来存 放一个 ASCII 字符。每一个字节中多余出来的一位(最高位) 在计算机内部通常保持为 0 (在数据传输时可用作奇偶 校验位)。

由于标准 ASCII 码字符集字符数目有限,在实际应用中往往无法满足要求。为此,国际标准化组织又制定了 ISO2022 标准,它规定了在保持与 ISO646 兼容的前提下将 ASCII 字符集扩充为 8 位代码的统一方法。 ISO 陆续制定了一 批适用于不同地区的扩充 ASCII 字符集,每种扩充 ASCII 字符集分别可以扩充 128 个字符,这些扩充字符的编码均 为高位为 1 的 8 位代码(即十进制数 128~255 ),称为扩展 ASCII 码。

ASCII 码大致可以分作三部分組成。

第一部分是:ASCII 码非打印控制字符;

第二部分是:ASCII 码打印字符;

第三部分是:扩展 ASCII 码打印字符。

#### 第一部分:**ASCII** 非打印控制字符表

ASCII 码表上的数字 0–31 分配给了控制字符,用于控制像打印机等一些外围设备。例如,12 代表换页/新页功能。 此命令指示打印机跳到下一页的开头。(参详 ASCII 码表中 0-31)

#### 第二部分:**ASCII** 打印字符

数字 32–126 分配给了能在键盘上找到的字符,当您查看或打印文档时就会出现。数字 127 代表 DELETE 命令。 (参详 ASCII 码表中 32-127)

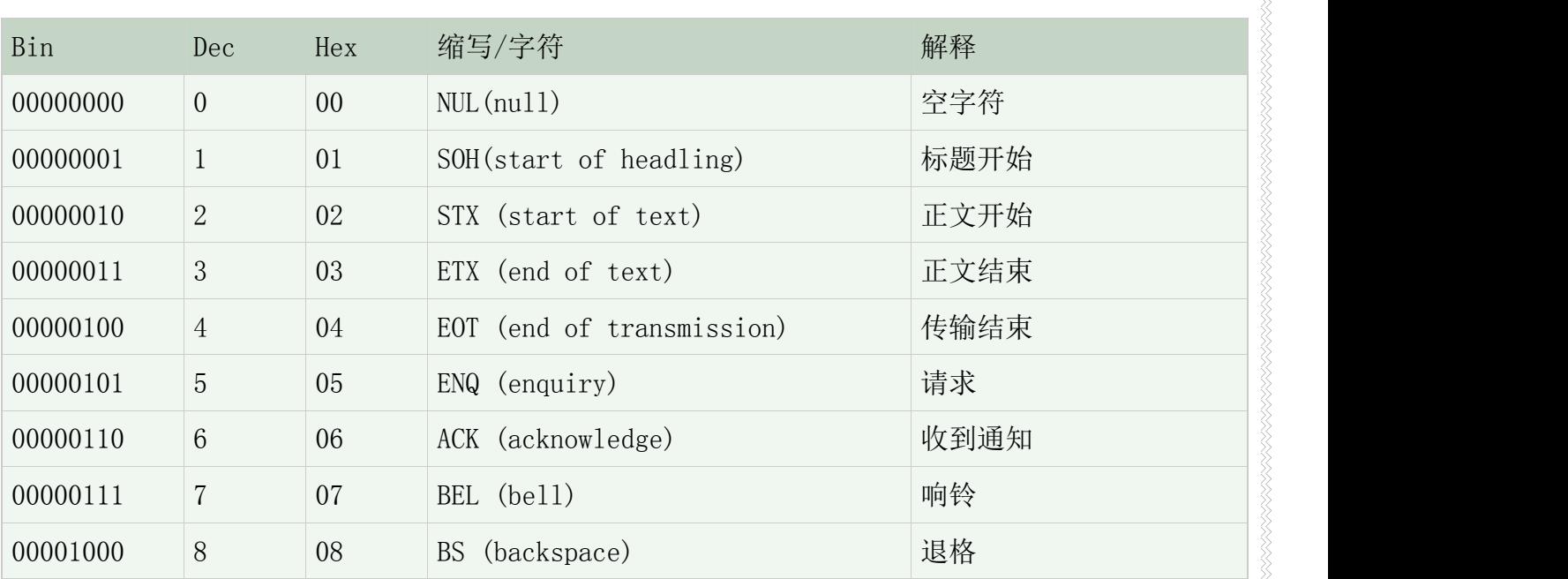

# **ASCII** 码表

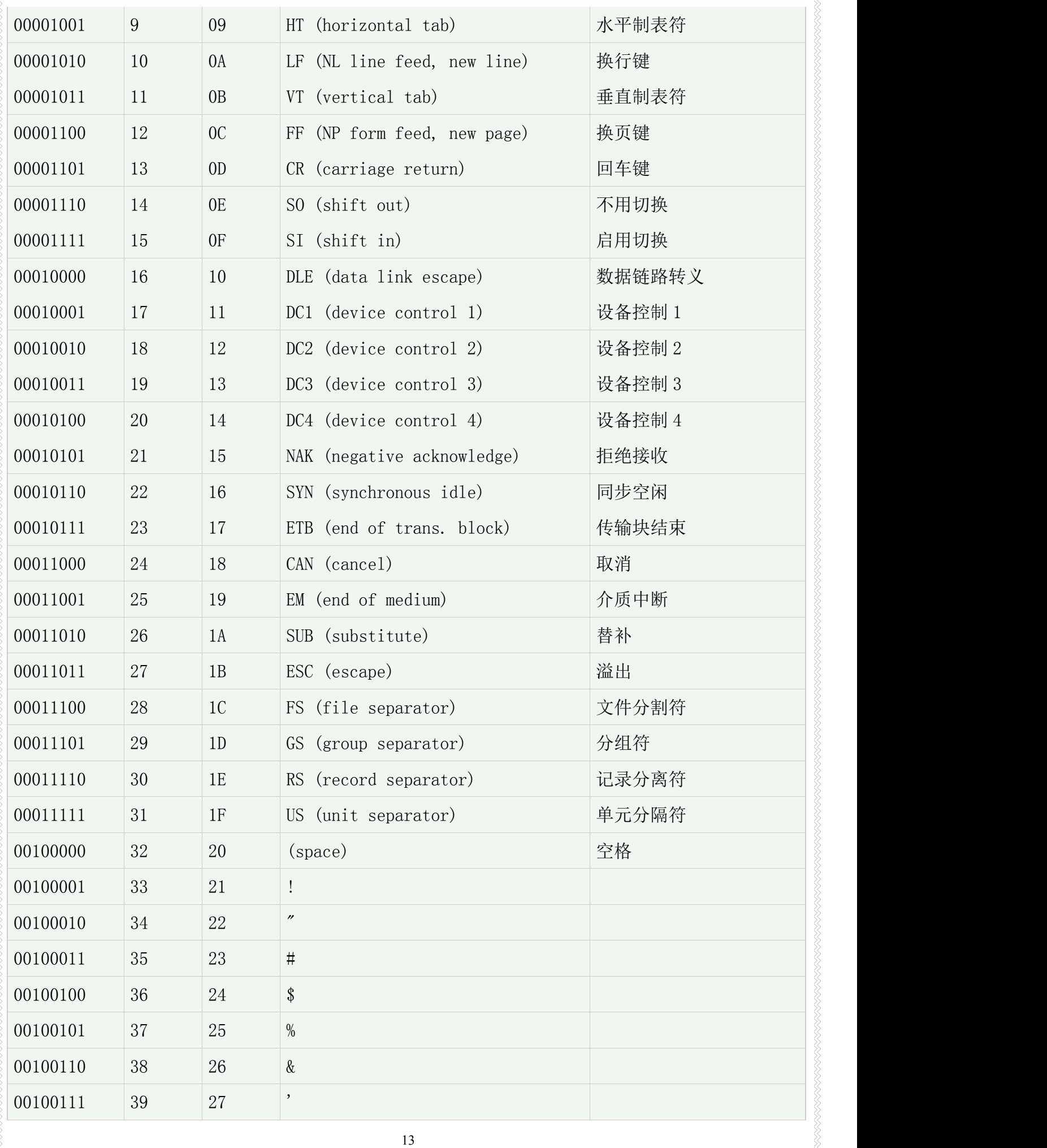

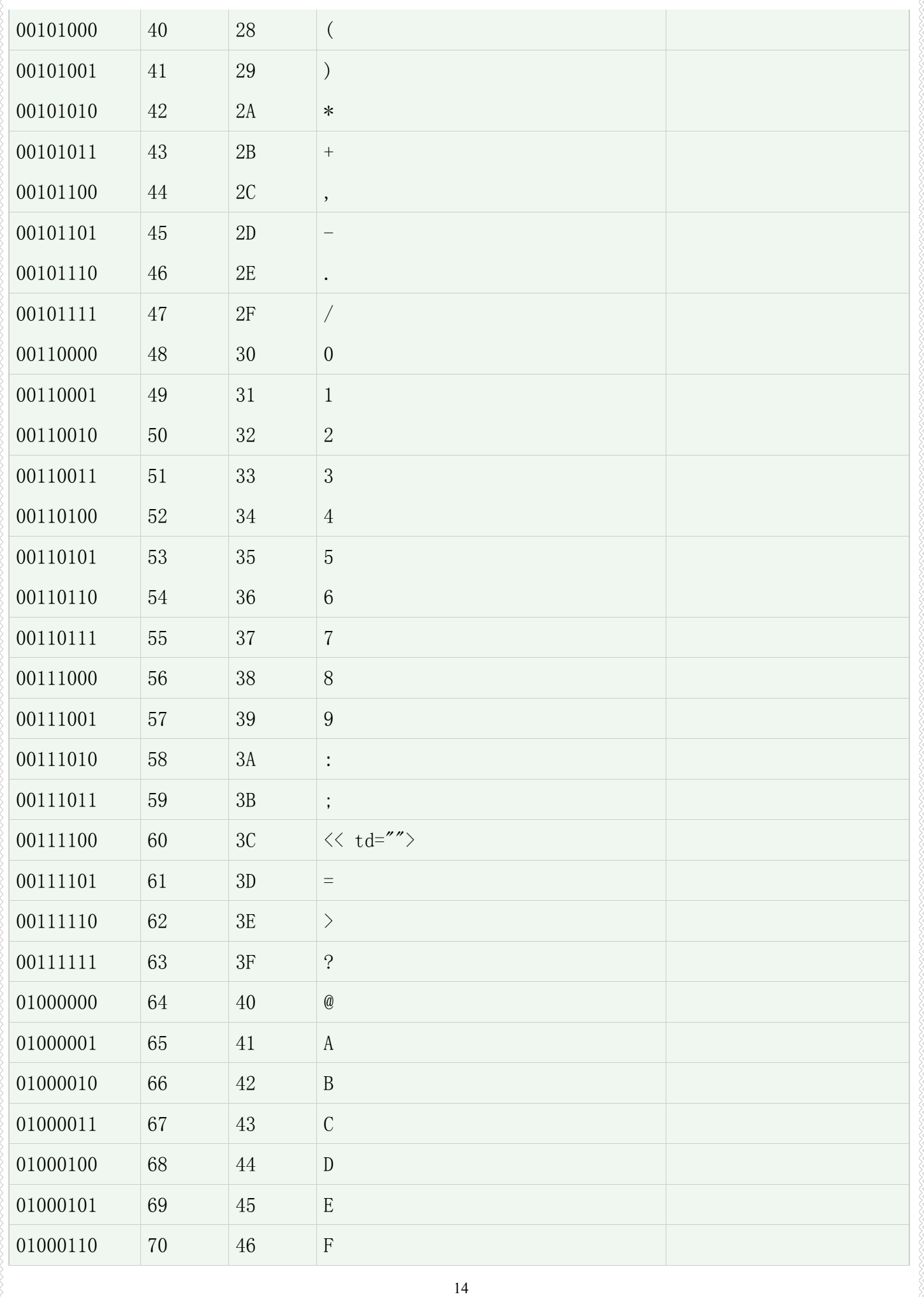

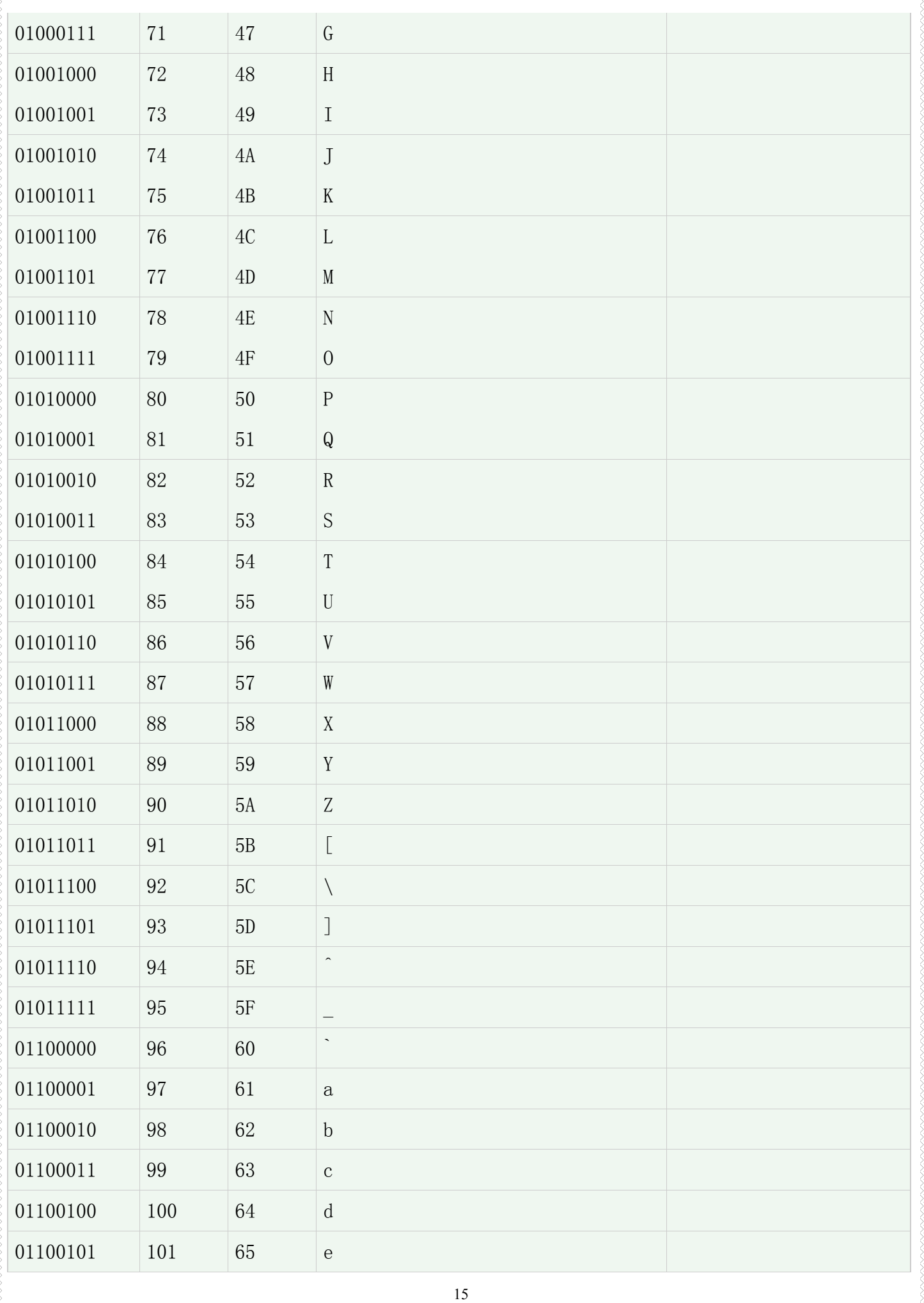

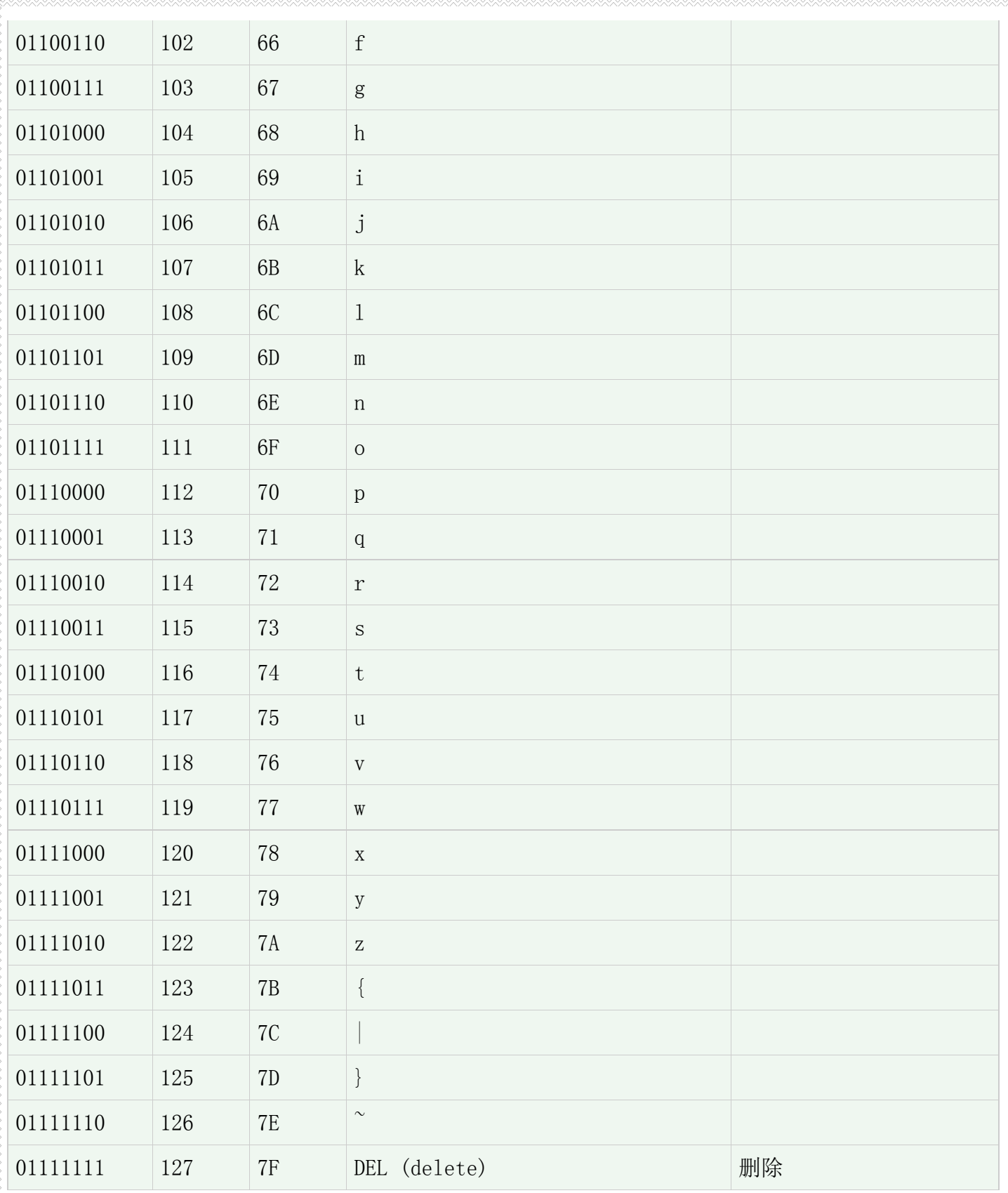

# **17.** 主机尺寸

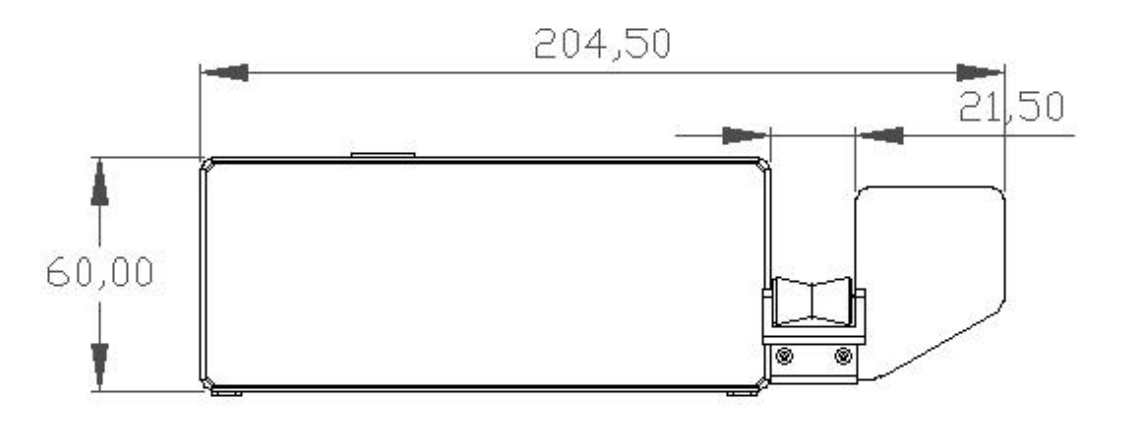

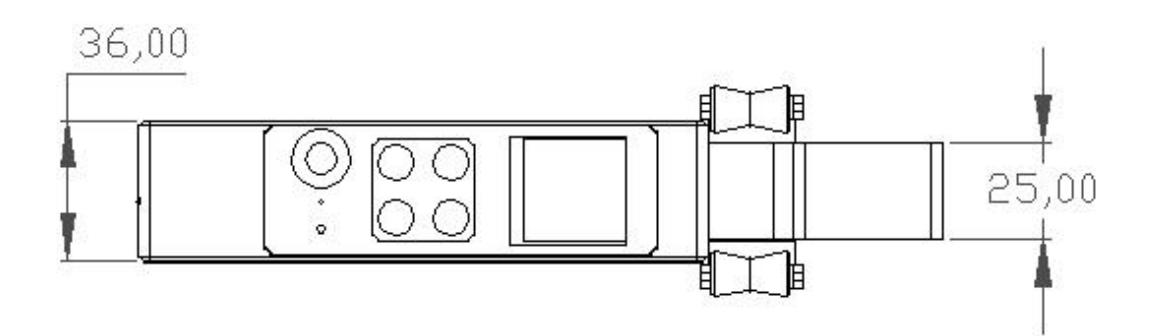

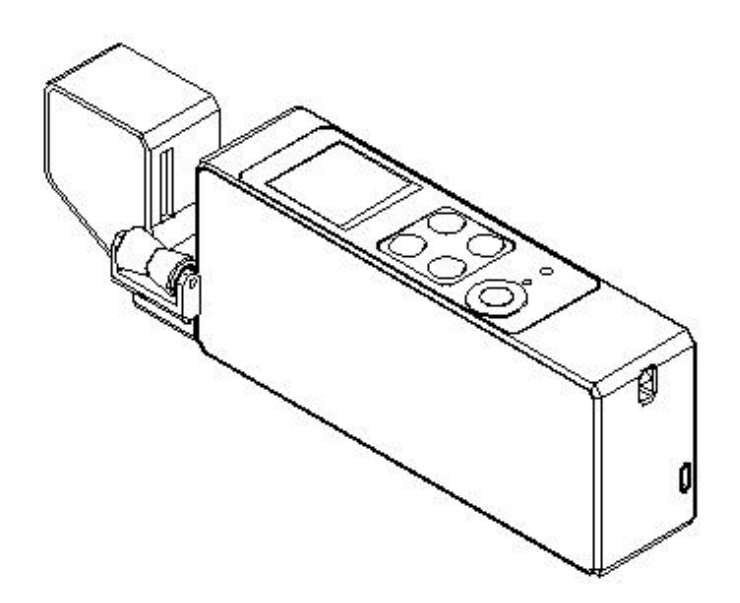

17

# fukou

# 手持レーザー外径測定器 **HAND HELD LASER MICRO DIAMETER** (型式:**FK-1860\***シリーズ) 取扱説明書

# 日本語の部分 **English part**

# 目次(Catalog)

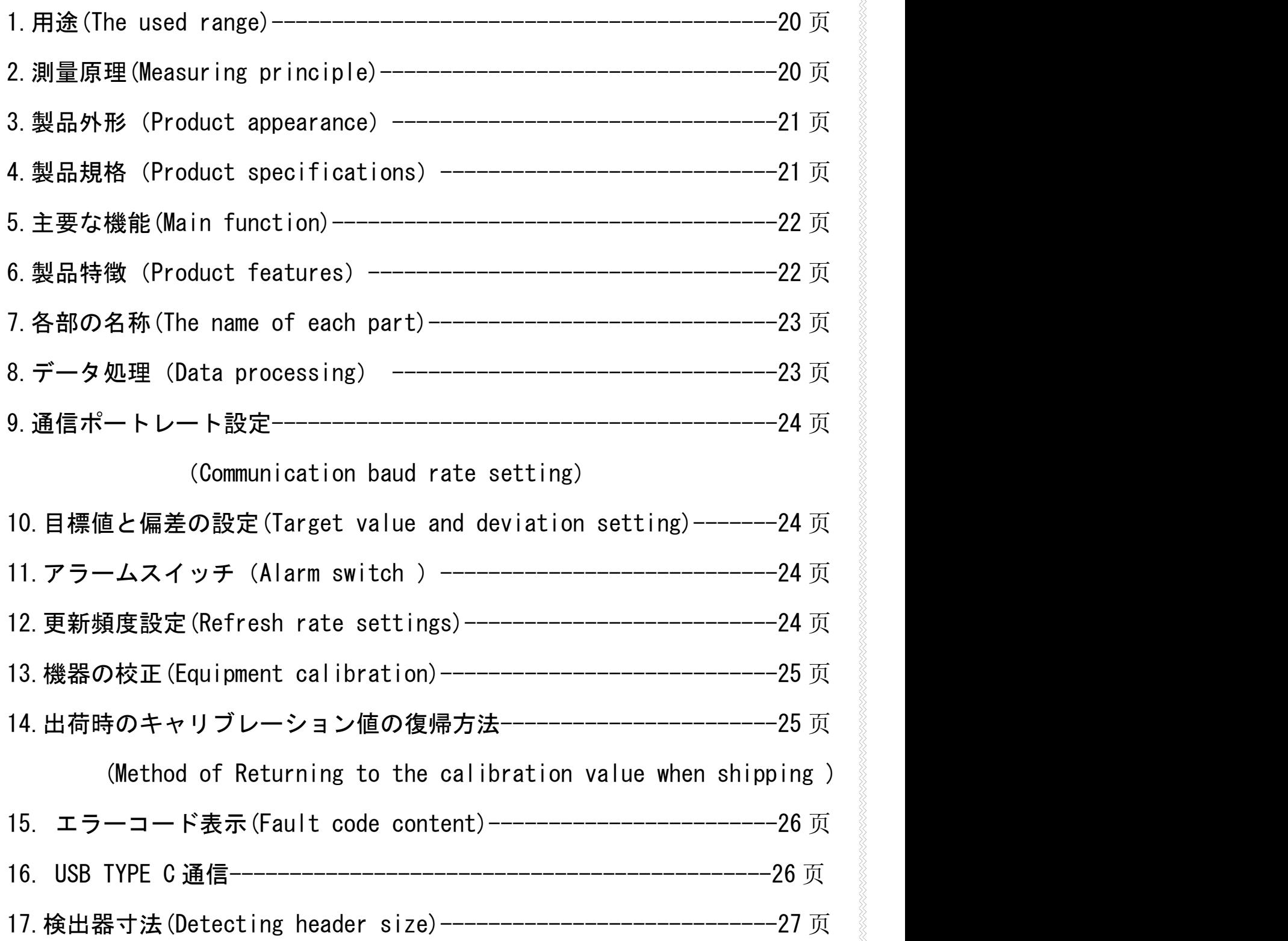

# **1.**用途**(purpose):**

手持レーザ外径測定器は線材外径の非接触測定に用いられ、線材の製造過程において、この 装置は非接触特性を強調し、高精度で安定し、機械的測定による製品変形の測定誤差を克服す る。ケーブル、ワニスワイヤ、光ファイバ、各種パイプ材と棒材、金属線、機械加工などの業 界の外径測定に広く使用できます。

The hand-held laser outer diameter is used for non-contact measurement of the outer diameter of wire rod. In the process of wire rod manufacturing, the meter highlights the non-contact characteristics, high precision and high stability, and overcomes the measurement error of product deformation caused by mechanical measurement. It can be widely used for outer diameter measurement in cable, enameled wire, optical fiber, various pipe and bar, metal wire, machining and other industries.

### **2.**測量原理(**Measurement principle**)**:**

検出器はレーザスキャニングという原理を採用し、レーザライトは固体レーザーダイオー ド F から発射して、このライトは、ブラシレスモーターにより回転された 8 面鏡 E により反射 される。そして、反射光がレンズ D を通して、平行光に変更しました。 測量物 C は平行光の一 部を塞ぐことがあります、後残りライトは 2 番目のレンズ B を通して、受光部 A に投影されて、 光電シグナル出力は内部の回路により生成される。

The detector adopts the principle of laser scanning, and the laser light is emitted by the solid laser diode F, and the light is reflected by the 8 mirror E driven by the brushless motor.and produce parallel light through the lens D. When the parallel light beam passes through the measuring area, the measured object C can block a part of the light beam, and the rest of the light beam pass through the second lens B, and the focus is projected onto the receiving board A, and the photoelectric signal output is generated by the internal circuit.

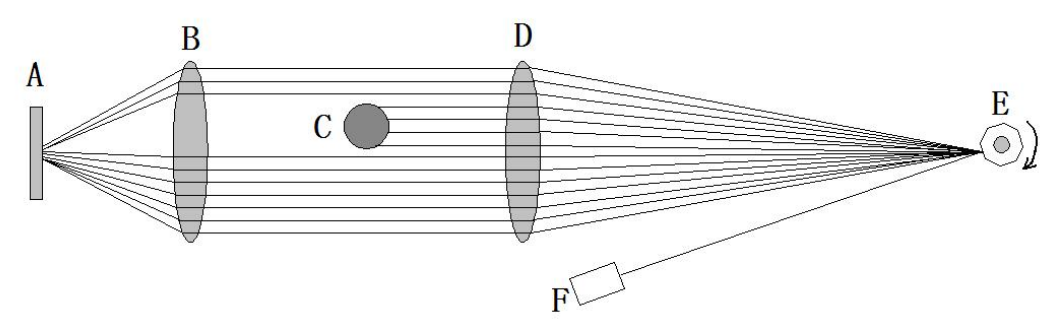

A. 受光部(Receiving board) B.フォーカスレンズ(Focus lens)

- C. 測量物(Measured object) D. 視準器レンズ(Collimator lens)
- E. 8 面鏡(8 surface rotating mirror) F. レーザーダイオード(Laser diode)

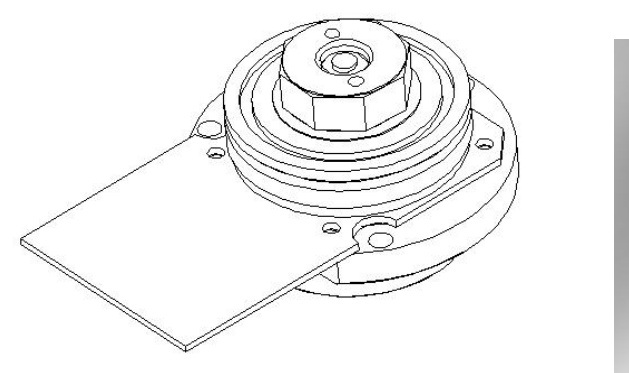

ブラシレースモーター ファイン しゅうしゃ り球差レンズ

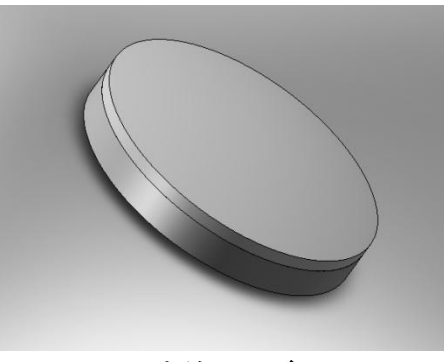

# **3.**製品外形(**Product appearance**):

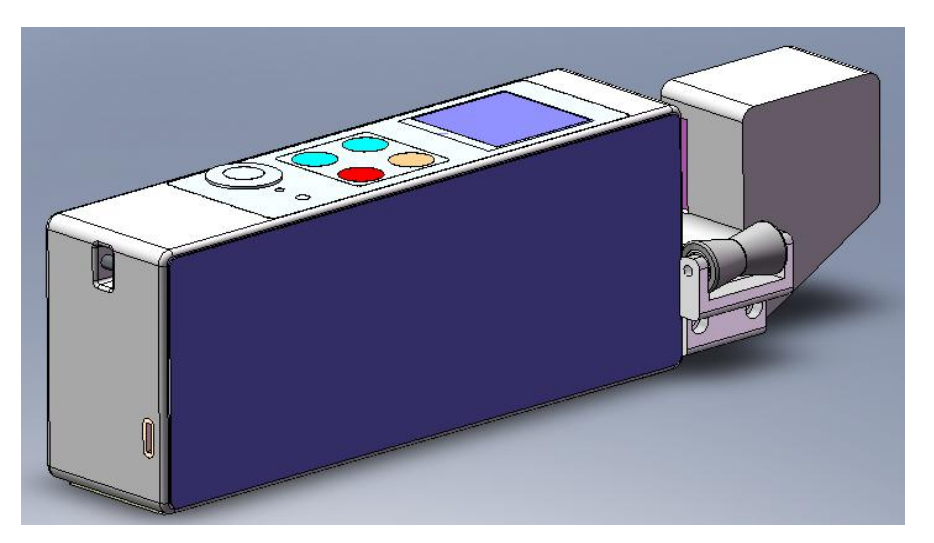

FK-D1860A

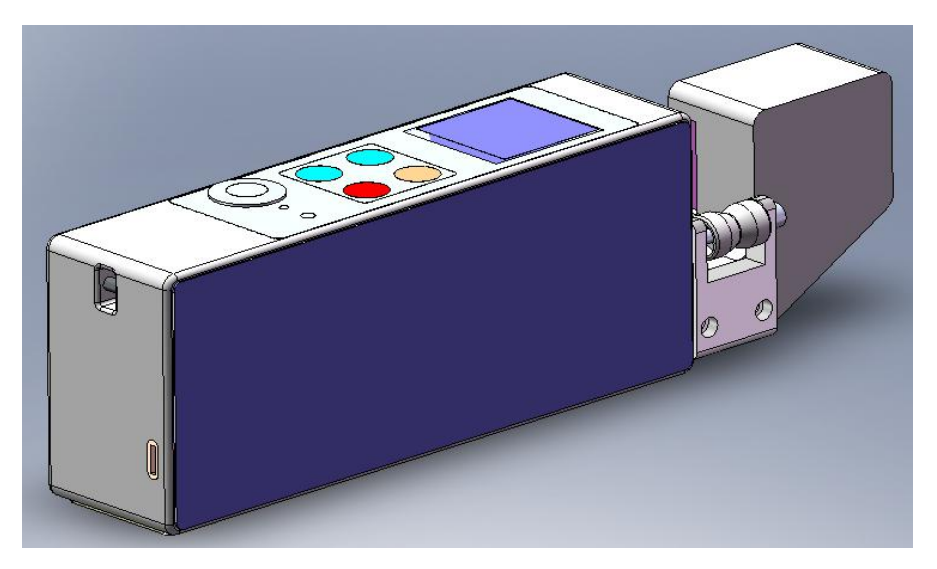

FK-D1860B

# **4.**製品規格(**Product specifications**):

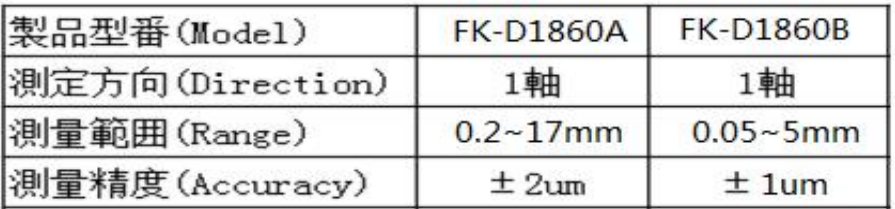

# 5.主要な機能**(Main function)**:

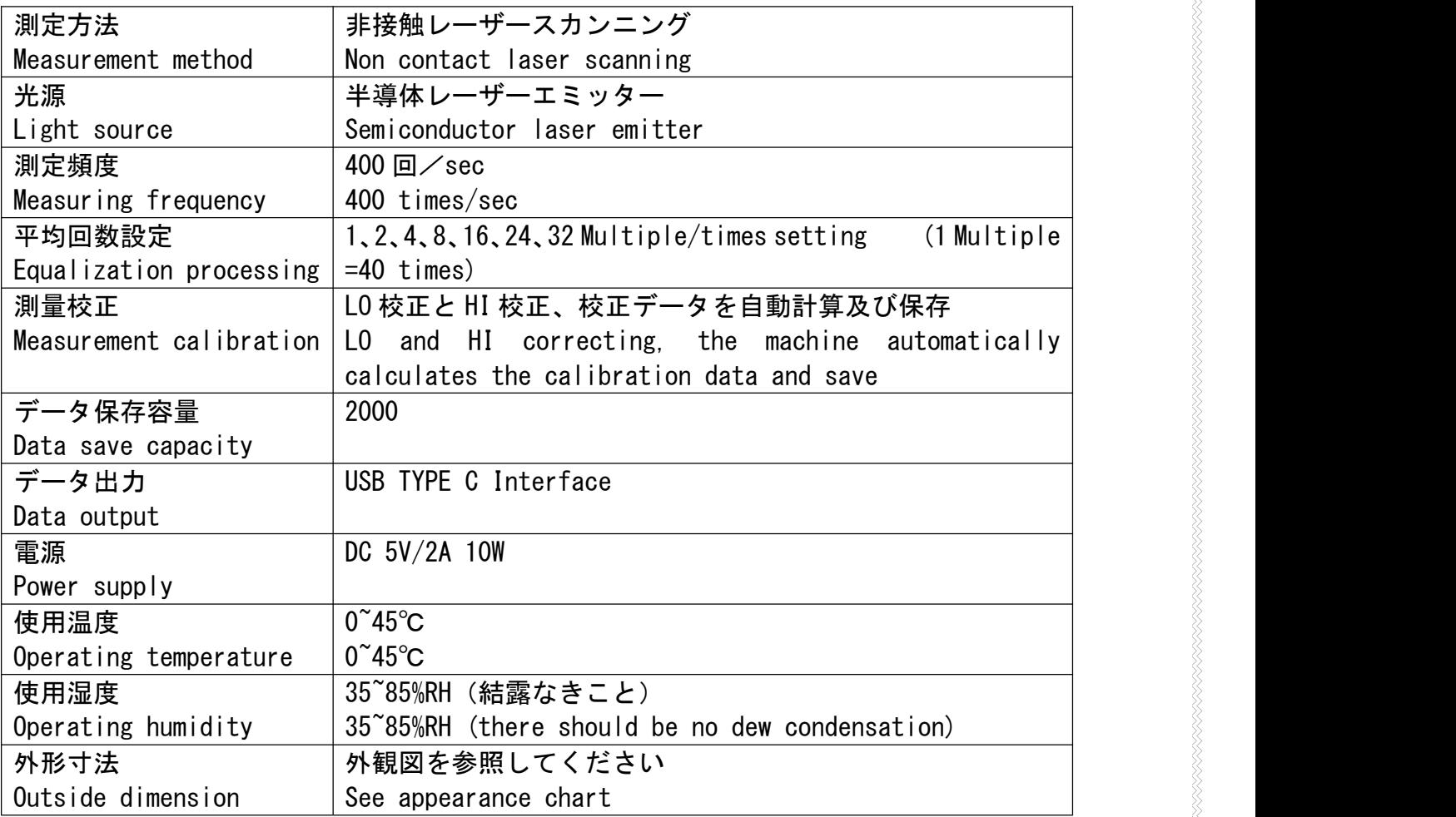

# 6.主要な特徴**(The main features)**:

1)環境変化の自分安定システムを採用されて、測定値は、周囲温度と外乱光などの影響は非 常に小さいです。

The drift following self correcting system is adopted, the measured value is affected by the ambient temperature, and the effect of the light intensity is very small.

2)高信頼性レーザー保護回路および高い安定性定速スキャナモーターを採用し、測定精度、 安定性および長使用寿命を保証される。

High reliability laser protection circuit and high stability constant speed scanning motor are used to ensure high measurement Accuracy, high stability and long service life.

3) 光点中心の尋跡と 0 球差複合レンズを採用し、測定精度を保証する。 Using the spot center tracking system and 0 spherical aberration gluing lens to ensure the high precision of the measurement.

- 4) レンズの汚れを分析機能があり、高耐汚れ検出です。 It has the function of lens fouling analysis, high resistance to dirt detection.
- 5)操作モードは測定状態に自由に設定できる。 Operation mode can be set freely in the measurement state.
- 6)機器の操作は簡単に容易です. It's operation is simple and easy.

# **7.** 各部の名称**(The name of each part )**  $\overline{\mathbf{A}}$ 3  $\mathcal{P}$  $5^{\circ}$ 6 ①、電源スイッチ(power switch) ②、操作ボタン(Operation key) ③、TFT 液晶ディスプレイ(TFT LCD) ④、導輪(Guide wheel)

- ⑤、充電ランプ(Charging lamp)
- ⑥、TYPE C インターフェース(充電、データ転送) Type C interface (charging, data transmission)

### **8**、データ処理**(data processing)**

### **8.1** データ保存**(Data save)**

測定データを保存する場合、測定エリアには測定物が必要です。保存するときは、ENTER キーを押すと、現在の測定データが保存されます。最大容量 2000 セットのデータです。

When the measurement data is saved, there must be measured objects in the measurement area. When saving, press enter to save the current measurement data. The maximum capacity is 2000 sets of data.

# **8.2** データ検索**(Data search)**

保存データを検索して、MODE キーを押して検索に入ります。検索画面は各ページに 5 つの データが表示されます。上矢印または下矢印キーを押してページをめくって検索できます。 Save the data to search, press the mode key to enter the search, 5 groups of data are displayed on each page of the search interface, press the up arrow or down arrow key to turn the page for query.

# **8.3** データエクスポート**(Data export)**

MODE キーを押して、データのエクスポートページに進み、エクスポートするかどうかヒン トを与え、ENTER キーを押して PC にエクスポートします。PC にソフトを添付してデータを読 み取ることもできます。データをエクスポートする場合は、通信波数率が PC 側と一致してい るか確認します(注:データがない場合はページ表示をエクスポートしません!)

Press the mode key to enter the data export page, prompt whether to export or not, and press enter key to export to PC. Software attached to PC can also be used to read

data. When exporting data, confirm whether the baud rate of communication is consistent with that of PC ( Note: there is no export page when there is no data!)

### **8.4** データ削除**(Data deletion)**

MODE キーを押し続けて最後にメッセージページを削除し、ENTER キーを押してすべてのデー タを削除し、MODE キーを押し続けたら、削除操作をキャンセルして終了します。

Press mode key continuously to the last deletion prompt page, press enter key to delete all data. If you continue to press mode key, cancel the deletion operation and exit.

# **9.** 通信ポートレート設定(**Communication baud rate setting**):

MODE キーを押してボーレート設定ページに進み、上矢印キーまたは下矢印キーを押 して必要なボーレートを修正し、設定範囲 1200、2400、4800、9600、19200、38400、57600、 ENTER キーを押して保存するように設定します。

Press the mode key to enter the baud rate setting page, press the up arrow or down arrow key to modify the required baud rate, and set the range of 1200, 2400, 4800, 9600, 19200, 38400, 57600. After setting, press enter to save.

# **10.** 目標値と偏差の設定**(Target value and deviation setting)**

MODE キーを押して目標値と偏差値設定ページに進み、上矢印キーを押してロックを 解除し、上矢印または下矢印キーを押して現在の設定桁数値を変更し、MODE キーを押し て設定データ位置を変更することができます。ENTER キーを押して保存するように設定 します。

Press the mode key to enter the target value and deviation value setting page, and then press the up arrow key to unlock. After unlocking, press the up or down arrow key to change the current setting bit value, and press the mode key to change the setting data position. After setting, press enter to save.

# **11.** アラームスイッチ(**Alarm switch**):

MODE キーを押してアラームスイッチ設定ページに進み、上矢印キーを押してロック を解除し、上矢印または下矢印を押してアラームスイッチをオンまたはオフします。 MODE キーを押して上限または下限のスイッチ設定ビットを切り替えます。ENTER キー を押して保存するように設定します。

Press the mode key to enter the alarm switch setting page, press the up arrow key to unlock, and then press the up arrow or down arrow to open or close the alarm switch. Press the mode key to switch the upper or lower limit switch setting position. After setting, press enter to save.

# **12.** 更新頻度設定**(Refresh rate settings)**

更新率を表示します。測定状態では、MODE キーを押して、レート設定ページを更新し、 上矢印キーまたは下矢印キーを押してデータを変更します。数値が大きいほど、更新が 遅くなります。設定が完了したら、ENTER キーを押してデータを保存します。

Display update rate can be set, in the measurement state, press the mode key, update rate setting page, press the up arrow key or down arrow key to change the data, the larger the value, the slower the update. After setting, press enter to save the data.

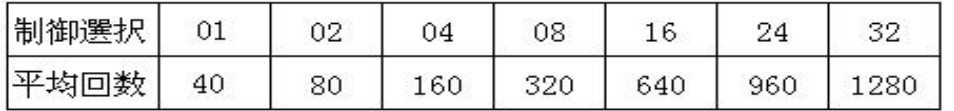

# **13.** 機器の校正**(Equipment calibration)**

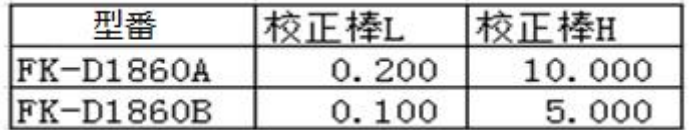

校正棒仕様(**Calibration rod specification**):

(注意:校正前に、校正棒が表面がきれいか、変形がないかなどの異常があるかを確 認 する必要があります。)

(Note: before calibration, the calibration rod must be able to determine whether there are abnormalities such as whether the surface is clean or not deformed).

シャットダウン状態で MODE キーを押して放さず、起動します。起動後、下位校正のヒン トページに進み、MODE キーを離します。スクリーンヒントの校正棒の仕様に応じて、対応 する校正棒 L を入れます。置いて確認ボタンを押して高位 H 校正に入ります。水平注意して、 下位校正棒 L を取り出し、上位校正棒 H を入れて、確認キーを押して、水平に注意して上位 校正棒 H を取り出します。入れて取り出す時は水平にしてください。ブレないようにしてく ださい。)校正完成。

注:1.校正する時、先に細い棒の後で太い棒の校正を経なければ、正確に校正ができません。 2.校正する時、棒はレーザースキャン面に垂直にし、測定エリアの中央に置く。 3.校正の際、測定エリアに校正棒がないと校正棒警告メッセージが表示されません。

In the off state, press and hold the mode key to start the machine. After the power on is completed, go to the low position correction prompt page and release the mode key. According to the specifications of the correction bar prompted on the screen, put in the corresponding correction bar L. Press the confirm key after placing, and then enter the high position H correction.

Carefully take out the low level correction rod l horizontally, then put in the high level correction rod h, press the confirmation key, and carefully take out the high level correction rod h horizontally

( Keep level when putting in and taking out, don't shake!) Calibration complete.

- Note: 1. In order to complete the correction correctly, the fine rod must be corrected before the thick rod.
	- 2. During calibration, the bar should be perpendicular to the laser scanning surface and placed in the center of the detection area.
	- 3. During calibration, if there is any operation error, if there is no calibration bar in the measurement area, the warning prompt of no calibration bar will be displayed.

# **14.** 出荷時のキャリブレーション値の復帰方法**(Method of Returning to the**

#### **calibration value when shipping )**:

測定器が測定状態に入ると、上矢印キーと下矢印キーを同時に 5 秒押して、「回復完了」 と表示し、上記 2 つのボタンを同時に離し、出荷設定を回復します。

When the instrument enters the measurement state, press the up arrow key and down arrow key for 5 seconds at the same time to display "recovery complete", and then release the above two keysat the same time to restore the factory settings.

# **15.** エラーコード表示**(Fault code content)**

故障発生の時、故障コードによる、モニタは、表示内容「ER-\*\*」を参照して、対応コード の表示意味がある 、故障原因を迅速に理解できる。詳細は下記のテーブルを見なさい:

Failure occurs, the host monitor will display the corresponding code "ER-\*\*", according to the code number, you can quickly understand the causes of failure. See table below for details:

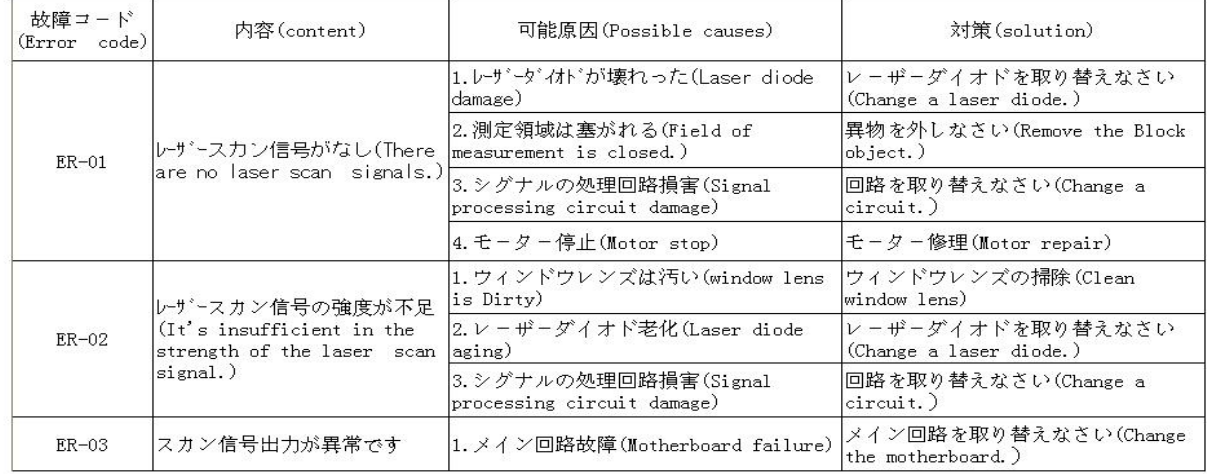

# **16. USB TYPE C** 通信

通信方式(communication mode): ASCII code

データフォーマット:8 ビットデータビット、1 ビット停止ビット、チェックなし、ASCII コ ード、コマンドは大文字と小文字に分けられます。

Data format: 8 data bits, 1 stop bit, no check, ASCII code、Instructions are divided into upper case and lower case

データ変更命令:p ##.###(設定外径値を変更した後、pを応答します)

h ##.### (上偏差値を変更した後、h を応答します)

l ##.### (下偏差値を変更した後、l を応答します)

#### データアップロード命令:

P (外径値を設定)、発送 P ##.###

H(上偏差値)、発送 H##.###

L(下偏差値)、発送 L##.###

D(測量外径値)、発送 D##.###

d(保存外径値)、発送 d##.###(連続 n 個のデータ)

例えば、実測外径値=6.327 mm で、この測定値を取得するために、ホストは D(44 H)コマンドを送信します。本機はこのコマンドを成功裏に受信した後、 回送 44 H 30 H 36 H 33 H 32 H 370 H 0 DH 0 AH を返します。

(16 進コード)

出力データフォーマット:1 軸

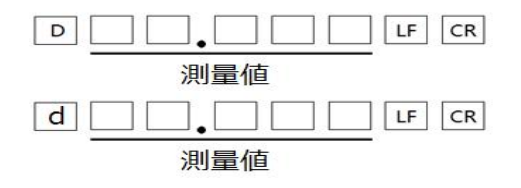

**17.** 検出器寸法**(Detecting header size)**

**FK-D1860A**

204,50  $\frac{1}{21}$ ,50  $60,00$ 1 ā

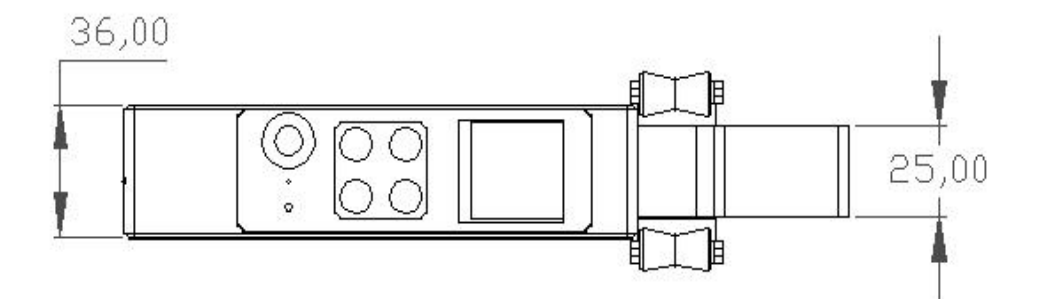

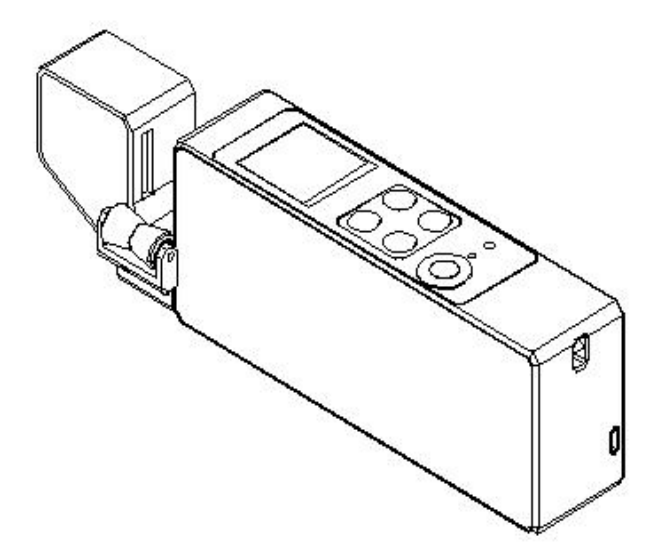

27

# **FK-D1860B**

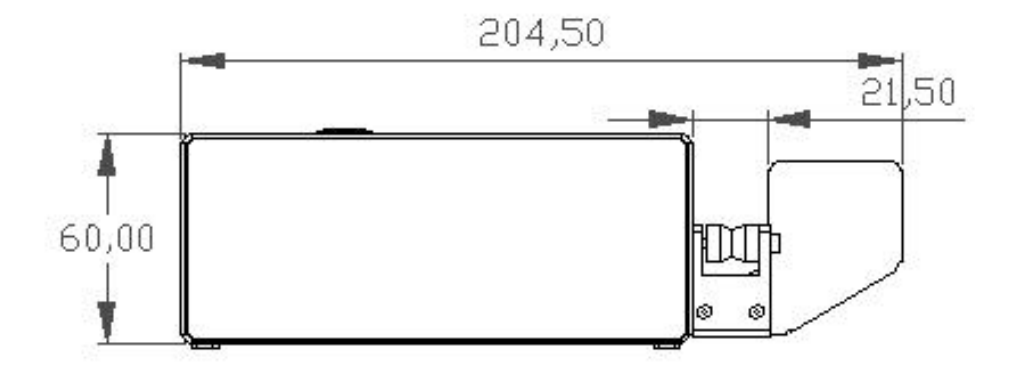

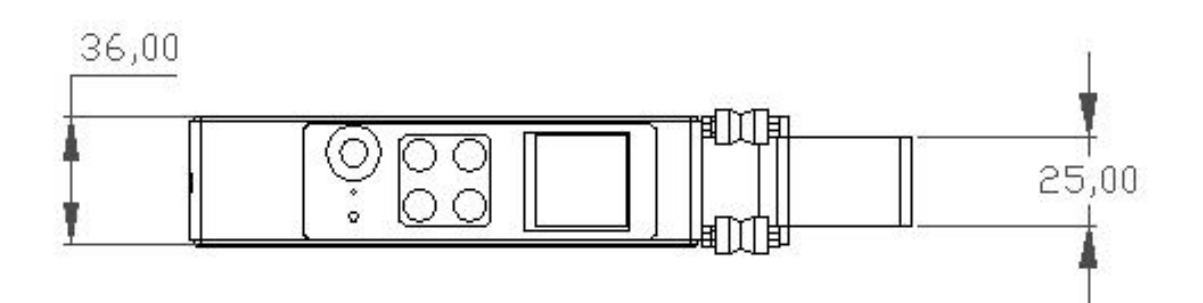

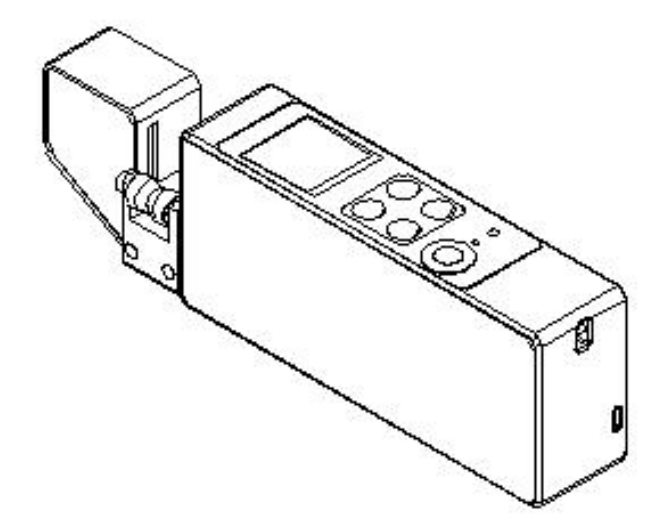

28